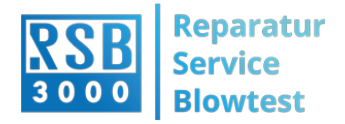

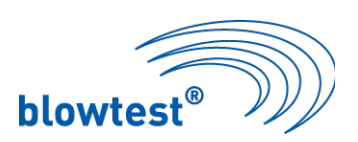

## **Anleitung zur Bedienung der UPDATE-Software**

(neue updates erhältlich im Internet unter www.rsb-3000.de/download/)

# Memtool von Infineon

Mit dem Programm Memtool von Infineon ist es Ihnen möglich ein Software update am Blowtest ® durchzuführen.

Nach dem Sie Memtool auf ihrem PC installiert haben ist vor dem ersten Programmieren des Blowtest folgendes zu prüfen bzw. zu hinterlegen.

#### **1. Starten Sie Memtool.**

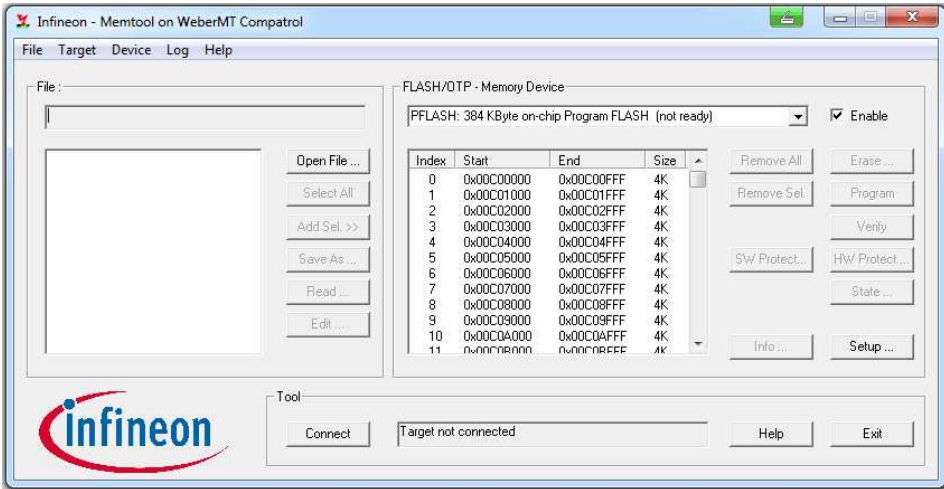

**2. Hinweis:** Vor dem ersten Programmieren, Target Configuration File prüfen bzw. hinterlegen.

a. Target  $\rightarrow$  Change, folgendes Fenster öffnet sich.

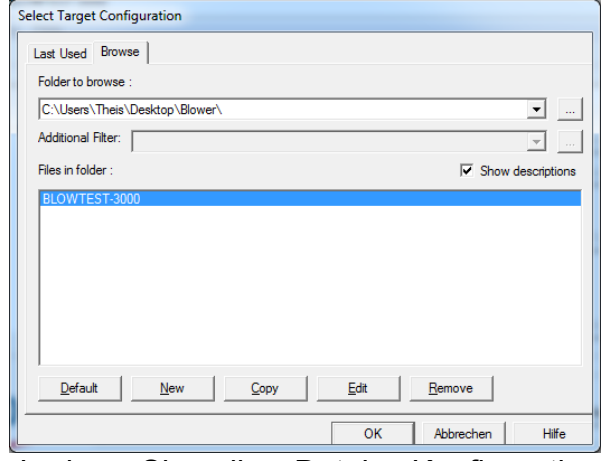

b. Laden Sie die Datei "Konfigurationsdatei BLOWTEST". Hinweis: Die Kondfigurationsdatei mit dem Namen Blowtest finden Sie in einem separaten Ordner auf der CD.

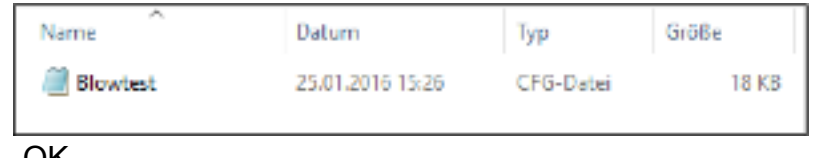

c. OK

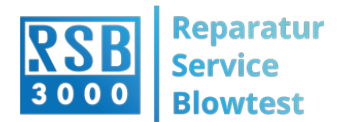

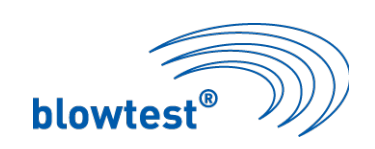

## **3. Prüfen der Schnittstelle zum Gerät**

#### a. Target  $\rightarrow$  Setup

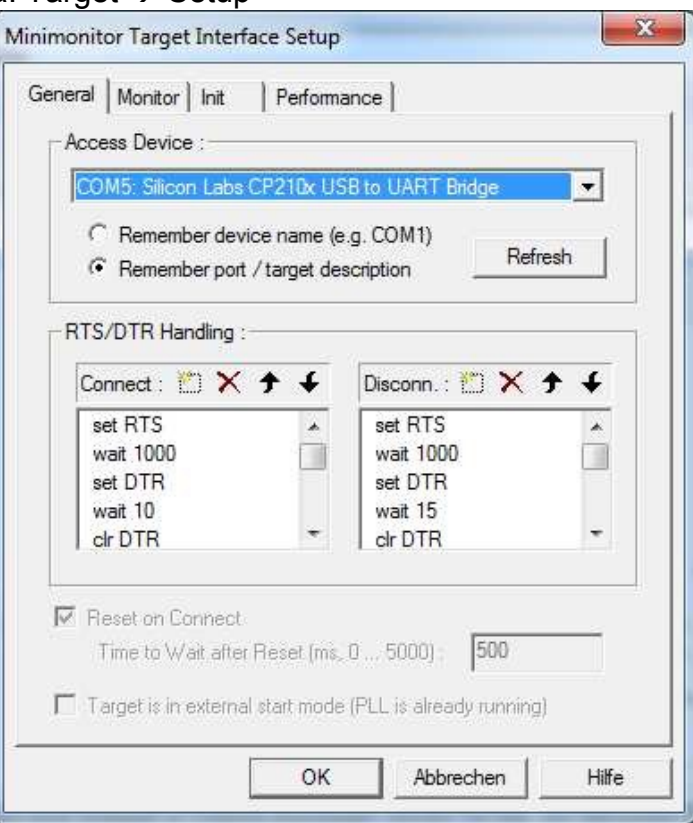

In diesem Fall ist COM5 die Schnittstelle zum Gerät.

## **4. Connect Target**

Nach drücken von " Connect " wird ein Zero-Byte ( 0x00, ASCII= ) zur Festlegung der Baudrate an den Controller gesendet.

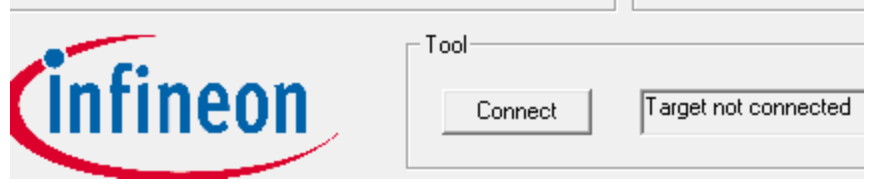

Nach Verbindungsaufbau antwortet der Controller mit seiner Kennung (0xD5, ASCII=Õ ), im Infofeld wird " Ready for Memtool Command " eingeblendet.

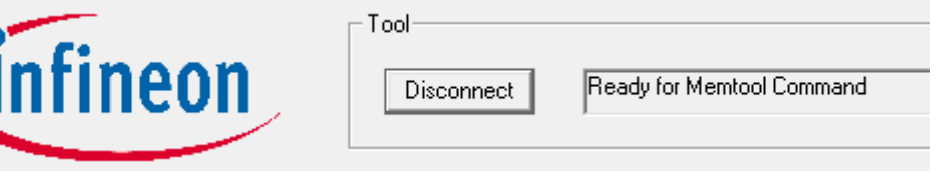

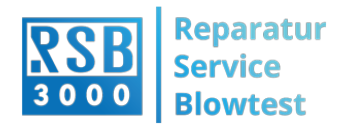

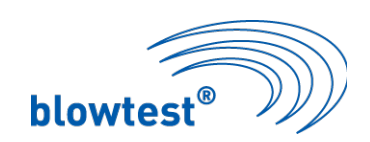

## **5. Programm wählen**

Über OpenFile kann jetzt ein Hex-File (\*.H86) zur Programmierung gewählt werden  $\rightarrow$  Open File  $\rightarrow$  SelectAll\_Add Sel.  $\rightarrow$  Programm

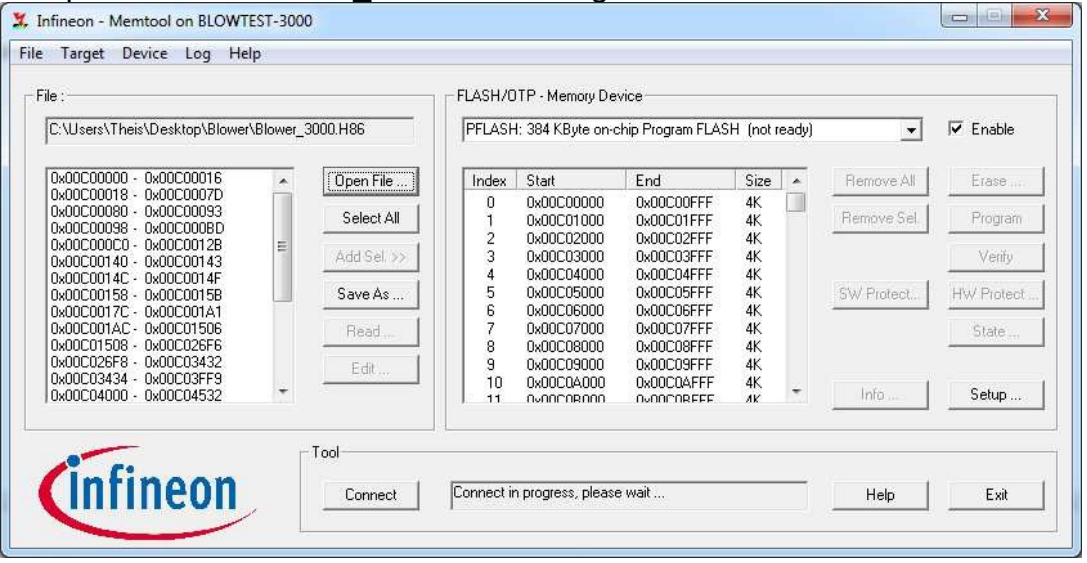

## **6. Nach dem ADD Sel**.

>> ausgeführt wurde, kann der Program Button gedrückt werden. Folgendes Fenster öffnet sich:

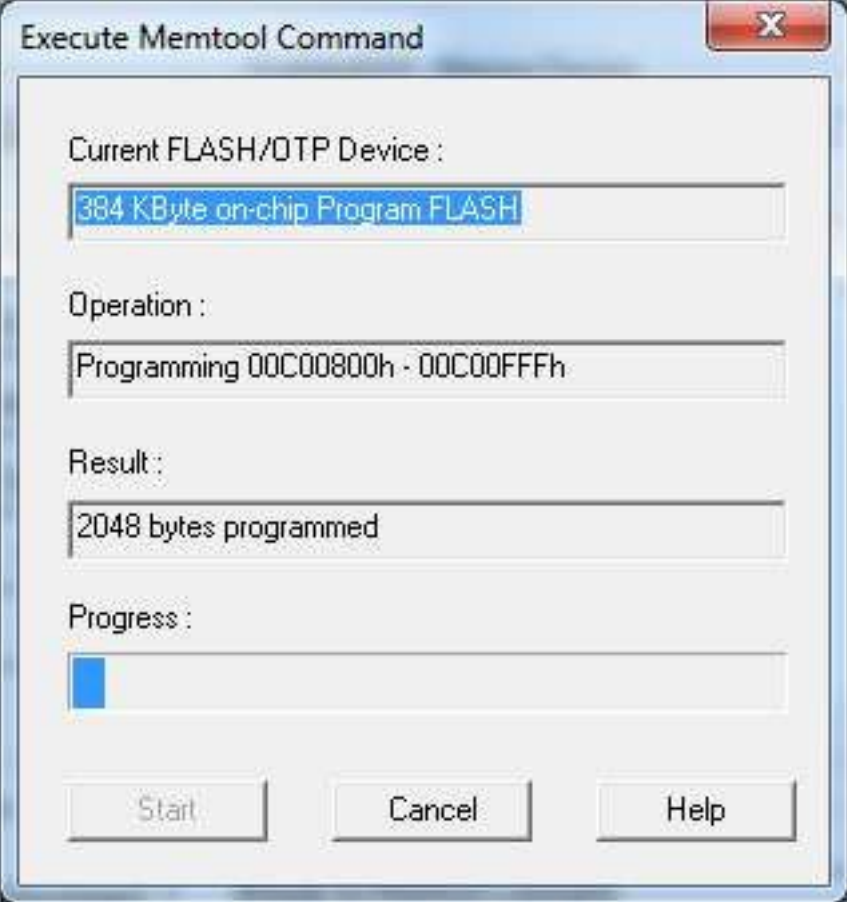

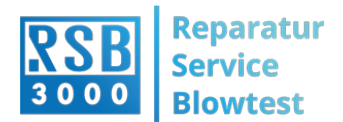

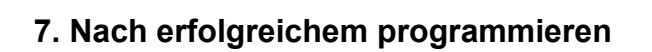

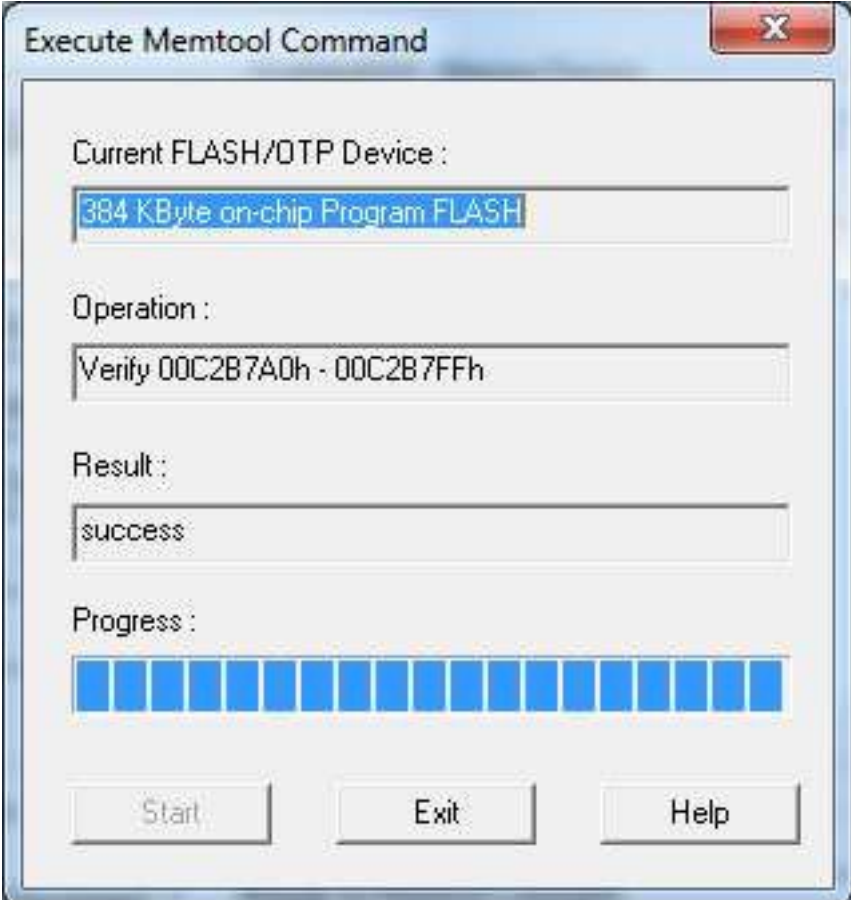

**blowtest®** 

Exit \_ Disconnect

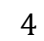